# Investor Portal - How to reinvest online

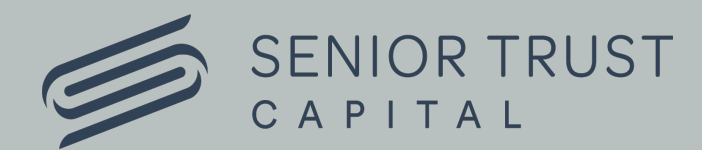

## **1.** Visit **www.seniortrustcapital.co.nz**

### **2.** Click on **'Investor Portal'** button:

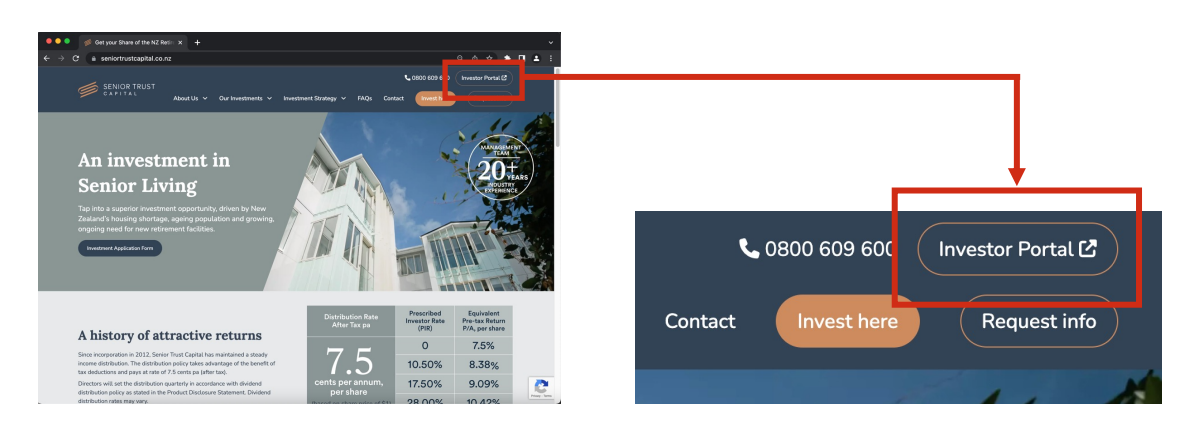

**3. Login** by entering your six-digit **Holder Number** sent by post (00xxxx) and Senior Trust Password (**STP Code**):

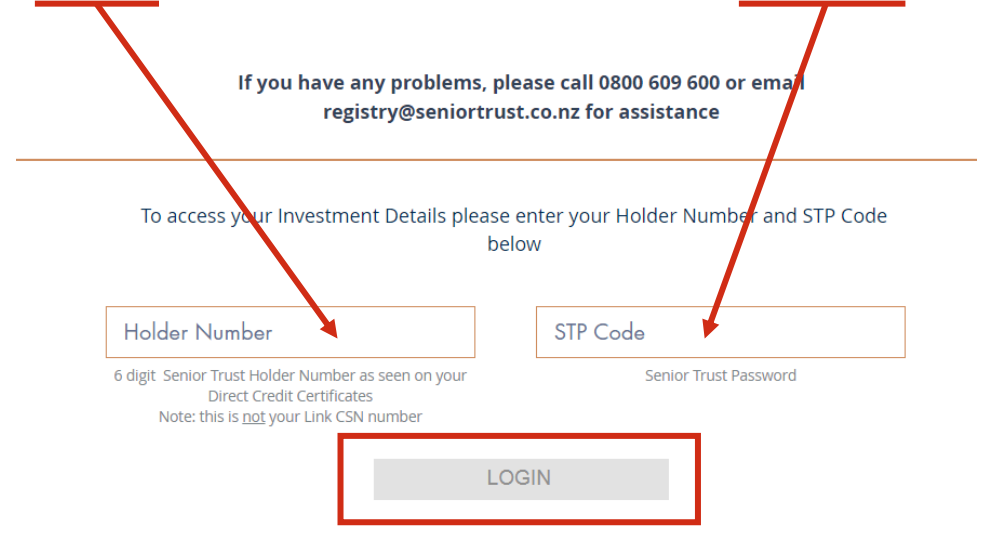

continued…

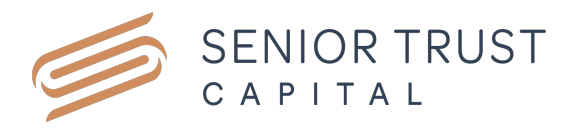

#### **INVESTOR PORTAL - HOW TO REINVEST**

# **4.** Scroll to the bottom of the page and click on **'Invest Here'.**

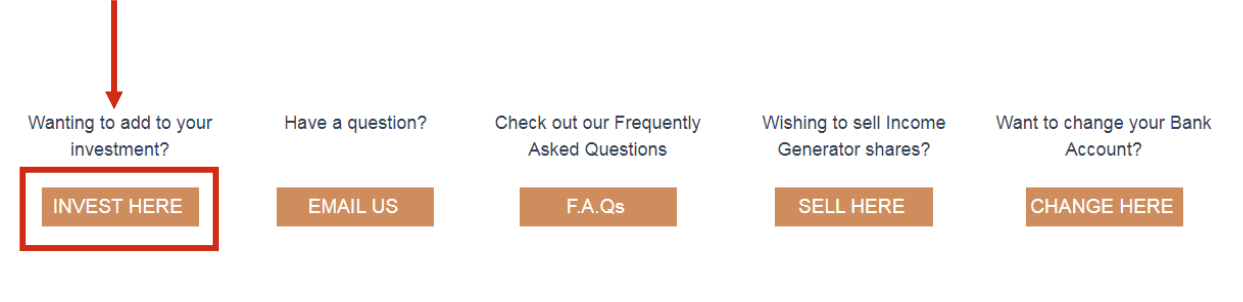

#### **5.** If your account is a 'Joint Holding, please tick a box next to the statement "I have authority to act on behalf of this account".

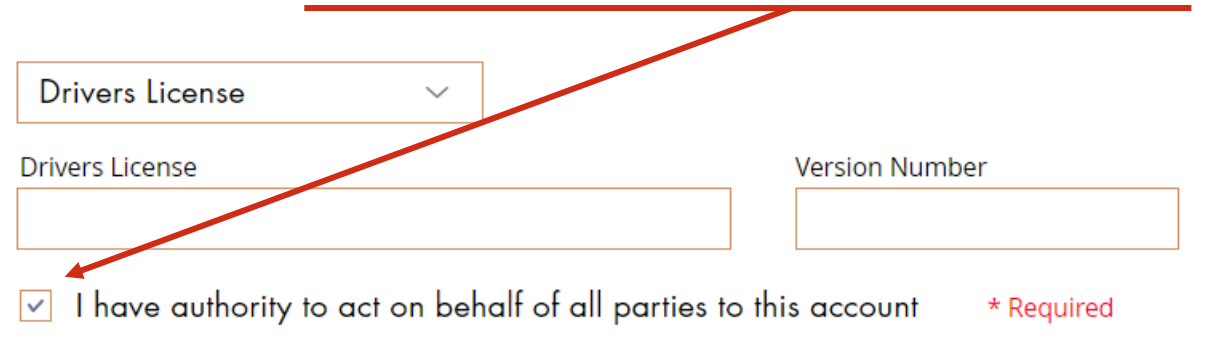

#### **6.** If your details have not changed, scroll down to Application Amount and add the amount you want to invest.

#### **Application Amount**

I wish to purchase shares for the following NZ\$ Amount:

NZ\$ Amount

Applications minimum amount you can apply for is \$5000.00 and then in multiples of \$100.00 thereafter.

A separate email will be sent with details for transferring funds to the Senior Trust Capital Bank Account. We will call you if you do not have an email.

Senior Trust Capital Applications Account: 02-0192-0149044-02

continued…

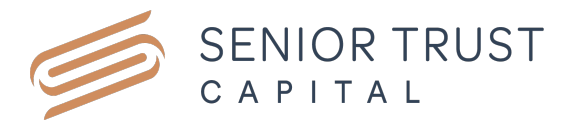

#### **INVESTOR PORTAL - HOW TO REINVEST**

#### **7.** Read the terms and conditions and tick: "I have read the Product Disclosure Statement and accept the Terms and Conditions":

The information in this Application Form is provided to enable the Company to process your application, and to administer your investment. By submitting this Application Form, you authorise the Company to disclose information in situations where the Company are required or permitted to do so by any applicable law or by a governmental, judicial or regulatory entity or authority in any jurisdiction. If you are an individual under the Privacy Act 1993, you have the right to access and correct any of your personal information.

I have read the Product Disclosure Statement and accept the Terms and Condions.

#### **8. Click on Submit and Logout**

**9.** [After completion, you wi](mailto:registry@seniortrust.co.nz)ll receive an email from registry@seniortrust.co.nz , with details requesting transfer of funds to our Applications Trust Account.

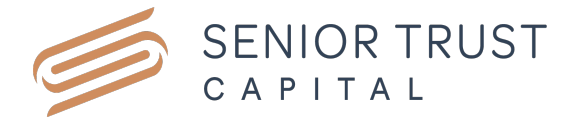